# Thor SpiroTube Mobile Edition

Használati útmutató

# **1. Előkészületek a mobil applikáció első használata előtt**

- **A "***SpiroID Mobile***" applikáció csak Androidos telefonra telepíthető!**
- Töltse le a "*SpiroID Mobile*" applikációt a Play Áruházból.
- Hozzon létre egy új pácienst és állítsa be a személyes adataidat:

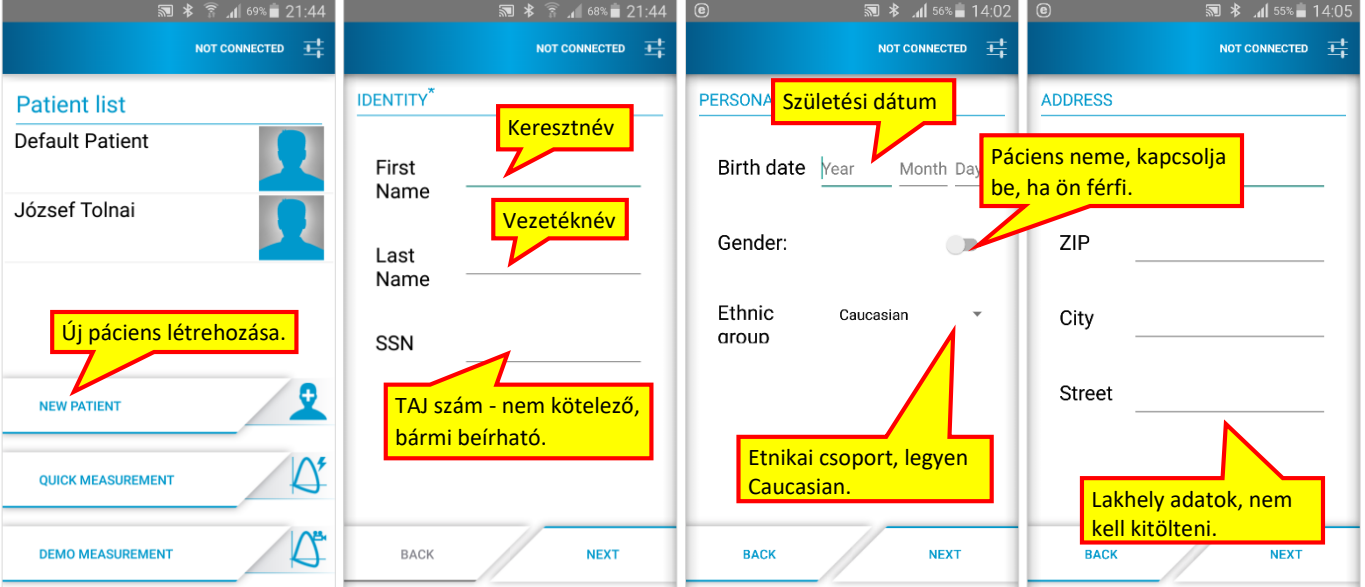

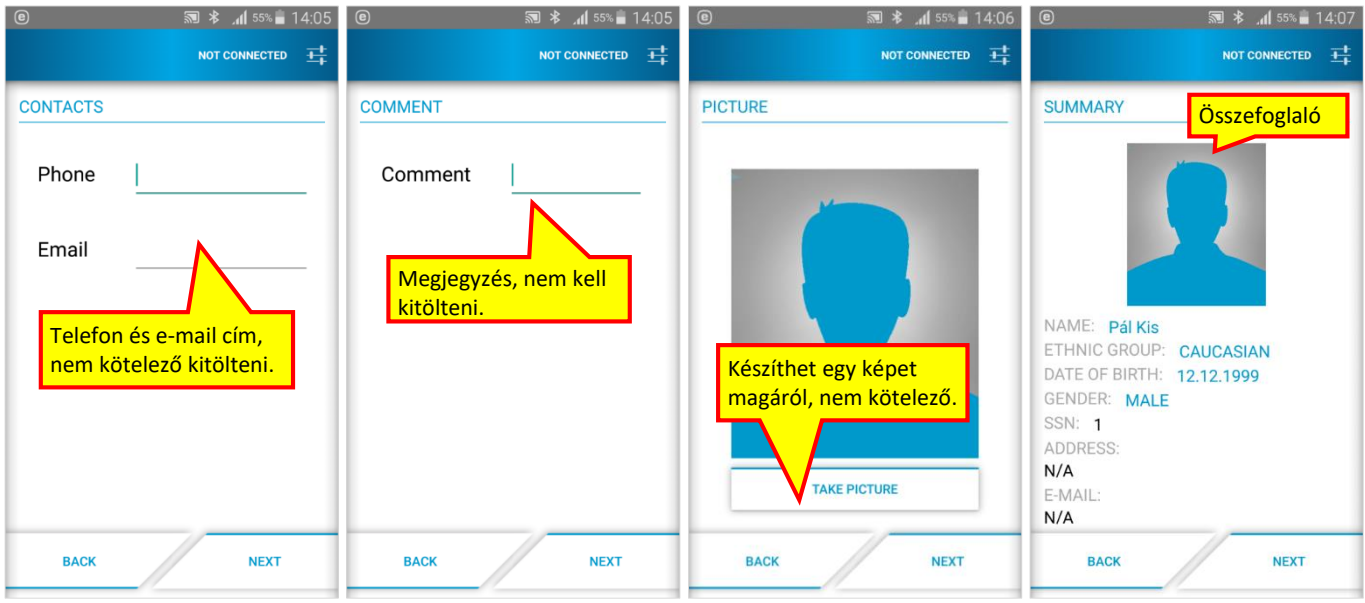

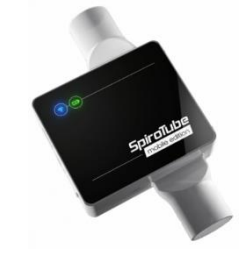

### **2. Mi a teendő, ha a spirométer nincs csatlakoztatva (***not connected***)**

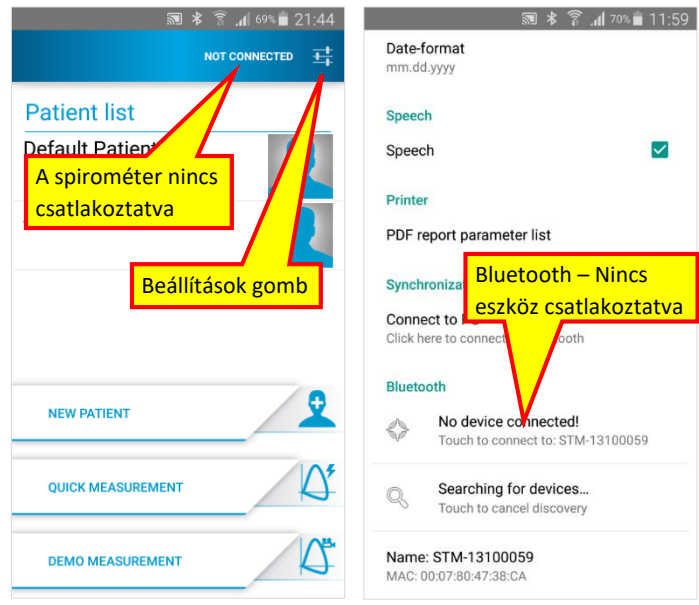

- Kattintson a beállítások gombra.
- Győződjön meg róla, hogy az eszköz be van kapcsolva.
- Görgesse le a beállítások oldal legaljára, a Bluetooth állapothoz.
- Kattintson a "*Searching for devices…*" szövegre. Ekkor az applikáció elkezdi keresni az eszközt.
- Ha megjelenik a megtalált eszköz neve a következő sorban (pl. STM-13100059), kattintson erre és a kapcsolat létrejön.
- Ha nem találja meg elsőre az eszközt, kattintson rá még egyszer a keresésre. (A legelső kapcsolódáskor jelszót kér. Írja be az "1234"-et.)

### **3. Egyéb fontos beállítások (az applikáció legelső használatakor ellenőrizze)**

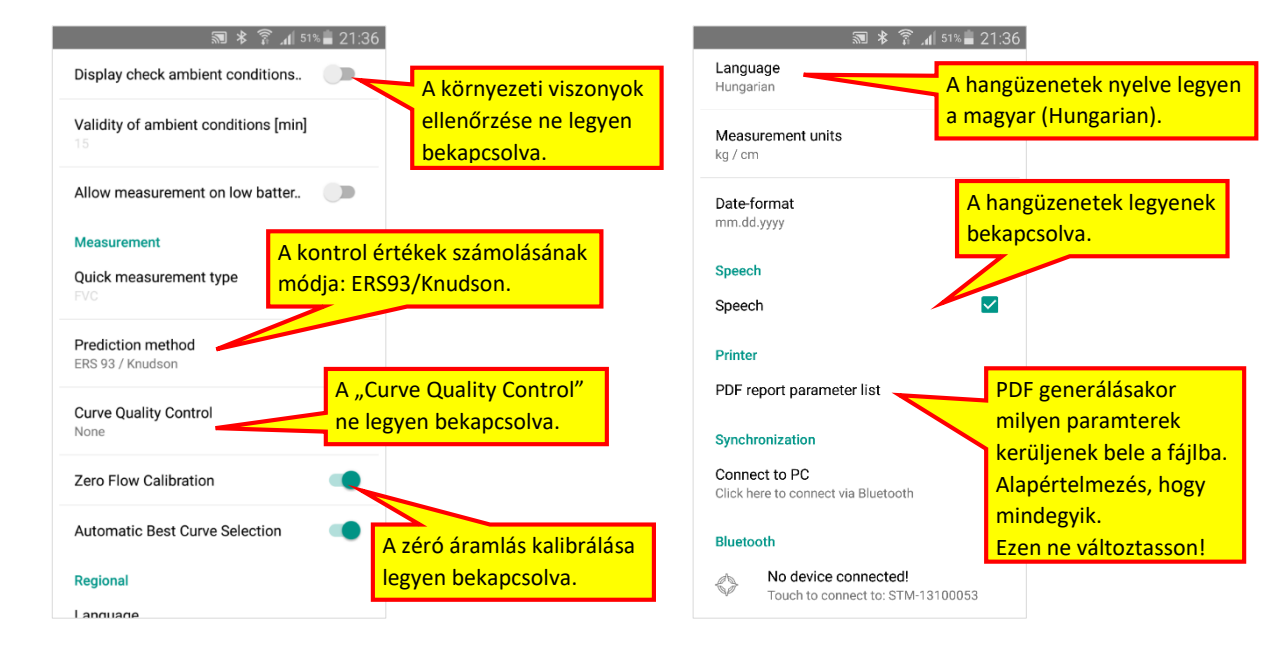

#### **4. Mérések utólagos elküldése**

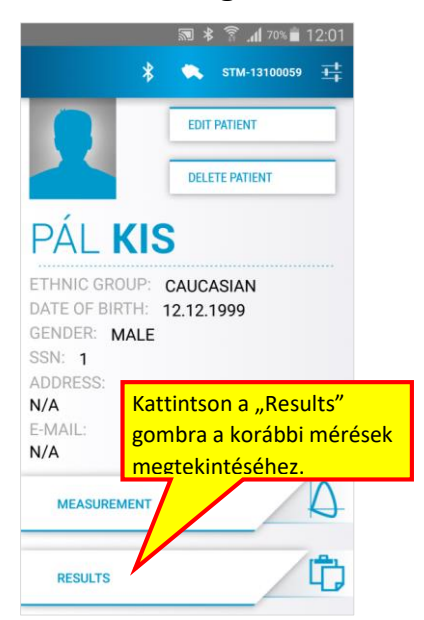

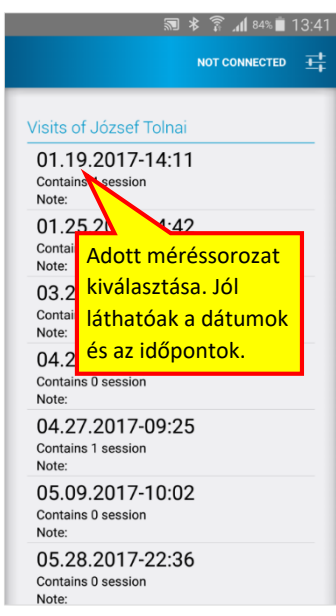

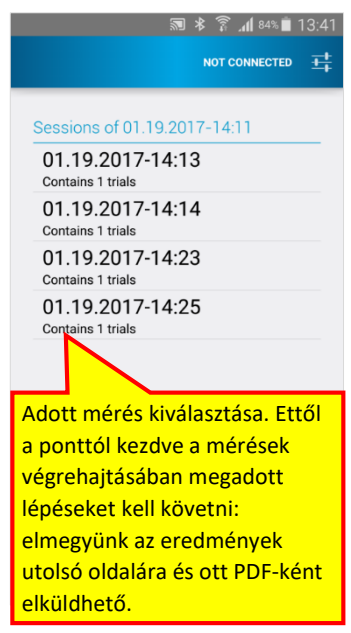

# **5. A mérések végrehajtása**

### **A spirométer összeállítása**

- A mérés előtt távolítsa el a kék védőkupakokat.
- A "*SpiroTube*" felírat felé eső oldalra helyezze fel a baktériumszűrőt.

### **Baktériumszűrő nélkül a spirométer nem használható!!!**

(A mérések után vegye le a baktériumszűrőt és helyezze vissza a védőkupakokat a következő mérésig.)

Kapcsolja be a spirométert az oldalán lévő bekapcsológombbal.

#### **A mérések végrehajtása**

### **Minden alkalommal 3 jó mérés szükséges! Kérjük, mind a 3-at küldje el a lent megadott e-mail címre.**

- 1. Indítsa el az applikációt és ellenőrizze a kapcsolatot.
- 2. Válassza ki a pácienst. (Önmagát)
- 3. Válassza ki "Measurement" gombot a mérés megkezdésére.
- 4. A testmagasság (*Height* [cm]) és a testsúly (*Weight* [kg]) beállítása. (Elegendő a legelső mérésnél beállítani, a korábbi értékeket megjegyzi.)
- 5. NE felejtse el felhelyezni az orrcsipeszt!
- 6. Majd a "*Start FVC Session*" gombbal indítható a mérés.
- 7. Első lépésben ne mozgassa a spirométert, amig a "*Zero Flow Calibration succeed*" szöveg nem jelzi, hogy a kalibráció sikeres volt.
- 8. Majd vegy szájába a baktériumszűrő csutoráját és kezdődhet a mérés:
	- Lélegezzen 3-szor nyugodtan, majd
	- Maximális belégzés: amennyit csak bír, szívjon be a tüdejébe, majd
	- Hirtelen, amilyen gyorsan csak tudja, fújjon ki mindent.
	- (Nagyon fontos a kifújás elejének gyorsasága, illetve a kifújás végének elnyújtása, ameddig csak bírja.)
	- A végén szokásos 3 nyugodt légzési ciklust ez az applikáció nem kéri.
- 9. Amennyiben a mérés sikeres (pl. "Jó fújás" vagy "Önnek mérsékelt obstrukciója van", stb. hangüzenetet kap), lépkedjen a legutolsó oldalra, ott jelölje be a *"Check PDF file after generate"* jelölőnégyzetet, majd kattintson a "Save as PDF" gombra.
- 10. A megjelenő PDF fájlt az ön alapértelmezett PDF kezelő és levelező programjával e-mailben küldje el a megadott e-mail címre.

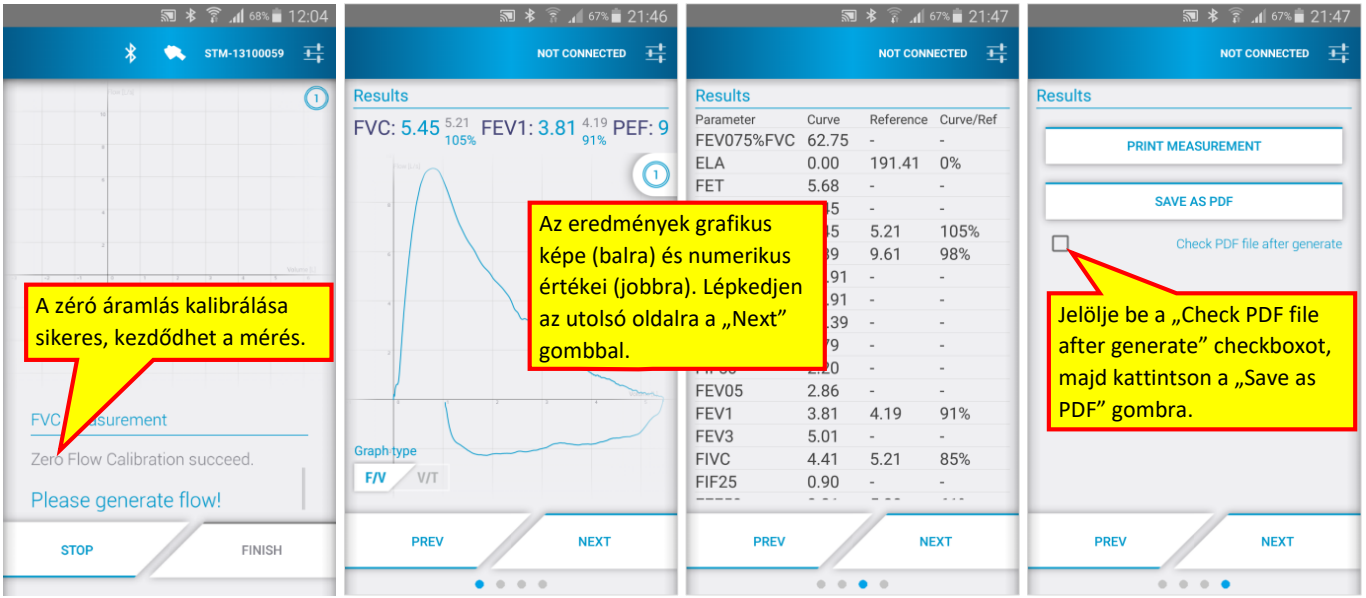

11. Ha a mérés után azonnal nem sikerül elküldeni az eredményeket (pl. nincs internetkapcsolat), utólag is elküldhetők (lásd 4. pont, Mérések utólagos elküldése)

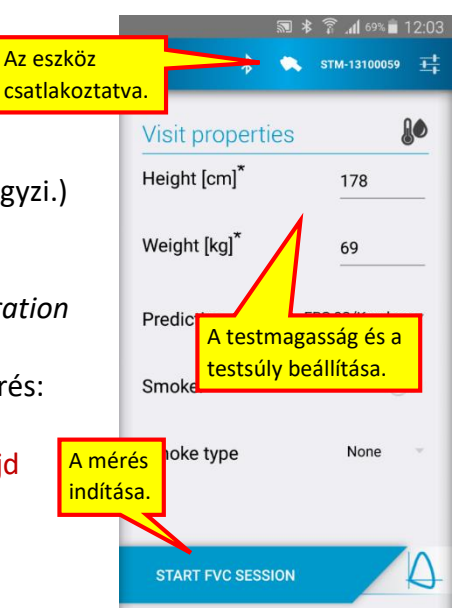